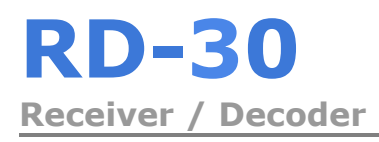

# **USER GUIDE**

The RD-30 is an HD MPEG 2 / MPEG 4 4:2:0 IRD for distribution, turn-around and monitoring applications.

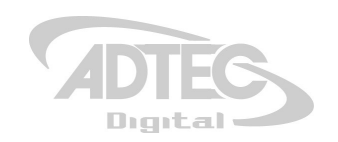

10.29.14- v2.1.1

# <span id="page-1-2"></span>**Table of Contents**

<span id="page-1-1"></span><span id="page-1-0"></span> [Table of](#page-1-2) [Contents](#page-1-2)  [Trademarks & Copyrights](#page-2-0)  [Electrical Device Compliance](#page-3-0) [Notices](#page-3-0)  [Safety](#page-1-1) [Instructions](#page-1-0)  [Safety Warnings and](#page-4-0) [Cautions](#page-4-0)  [Compliance](#page-5-1) [Notices](#page-5-1)  [FCC Class A](#page-5-0) [Information](#page-5-0)  [Chapter 1 - Product](#page-7-0) [Introduction](#page-7-0)  [Covered](#page-9-1) [Equipment](#page-9-1)  [Front](#page-9-0) [Panel](#page-9-0) **[Controls](#page-10-0)**  [Back](#page-11-0) [Panel](#page-11-0) [Cooling](#page-12-1)  [Rack](#page-12-0) [Information](#page-12-0)  [Chapter 2 - Installation](#page-13-2)  [Rack](#page-13-1) [Installation](#page-13-1)  [AC Power](#page-13-0) [Connection](#page-13-0) **[Maintenance](#page-14-0)**  [Chapter 3 - Getting](#page-15-4) [Connected](#page-15-4)  [Introduction to the Control](#page-15-3) [Application](#page-15-3)  [Compatible](#page-15-2) [browsers](#page-15-2)  [Ethernet](#page-15-1) [Access](#page-15-1) [Login](#page-15-0)  [Upgrading Via Web User](#page-16-0) [Interface](#page-16-0)  [In Field Feature](#page-17-0) [Upgrades](#page-17-0)  [Key](#page-18-0) [Instructions](#page-18-0)  [Chapter 4 - WebUI](#page-19-1) [overview](#page-19-1)  [WebUI Status](#page-19-0) [Panel](#page-19-0)

DVB-S2 - Recommended use of [Pilots](#page-22-1)  [UDP / RTP / FEC / TCP IP](#page-22-0) [Rx](#page-22-0)  [Multicast Reception - Address](#page-23-0)  [Unicast Reception - Address](#page-24-1) Unicast/Multicast [Reception](#page-24-0)  [Chapter 6 - Appendix](#page-26-1)  [Appendix A - GNU General Public](#page-26-0) [License](#page-26-0)  [Appendix B - Technical](#page-31-3) [Specifications](#page-31-3) Base Model (RD30-01) **[Inputs](#page-31-1) [Outputs](#page-31-0) [Communications](#page-32-0)**  [Video and](#page-33-1) [Audio](#page-33-1)  [Physical and](#page-33-0) [Operational](#page-33-0) DVB-S/S2 Model (RD30-01-LB) **[Inputs](#page-34-0)**  [Appendix C - Adtec Digital Support & Service](#page-36-1)  [Telephone and Email](#page-36-0) [Support](#page-36-0)  [Preparing for](#page-37-1) [Support](#page-37-1)  [SLA](#page-37-0) [Options](#page-37-0)

 [Firmware and](#page-19-2) [Temperature](#page-19-2)  [Chapter 5 - Operational](#page-22-2) [Information](#page-22-2)

# <span id="page-2-0"></span>**Trademarks & Copyrights**

**Copyright:** (c) 2014 Adtec Digital. All rights reserved. This document may not, in whole or in part, be copied, photocopied, reproduced and translated, or reduced to any electronic medium or machine-readable form without prior written consent from Adtec Digital.

**Trademarks:** RD-30 is a trademark of Adtec Digital. Dolby Digital, Dolby Digital Plus, AC-3 and the double-D symbol are registered trademarks of Dolby Laboratories. Other product and company names may be trademarks or registered trademarks of their respective companies. The information in this document is subject to change without notice.

# <span id="page-3-0"></span>**Electrical Device Compliance Notices**

# **Safety Notices**

- Read these instructions
- Keep these instructions
- Heed all warnings
- Follow all instructions
- Do not use this apparatus near water
- Clean only with dry cloth
- Do not block any ventilation openings. Install in accordance with the manufacturer's instructions
- Do not install near any heat sources such as radiators, heat registers, stoves, or other apparatus (including amplifiers) that produce heat
- Do not defeat the safety purpose of the polarized or grounding-type plug. A polarized plug has two blades with one wider than the other. A grounding type plug has two blades and a third grounding prong. The wide blade or the third prong is provided for your safety. If the provided plug does not fit into your outlet, consult an electrician for replacement of the obsolete outlet.
- Protect the power cord from being walked on or pinched particularly at plugs, convenience receptacles, and the point where they exit from the apparatus.
- Only use attachments/accessories specified by the manufacturer.
- Unplug this apparatus during lightning storms or when unused for long periods of time.
- Refer all servicing to qualified service personnel. Servicing is required when the apparatus has been damaged in any way, such as power-supply cord or plug is damaged, liquid has been spilled or objects have fallen into the apparatus, the apparatus has been exposed to rain or moisture, does not operate normally, or has been dropped.
- Do not expose this apparatus to dripping or splashing and ensure that no objects filled with liquids, such as vases, are placed on the apparatus.
- To completely disconnect this apparatus from the AC Mains, disconnect the power supply cord plug from the AC receptacle.
- The mains plug of the power supply cord shall remain readily operable.
- Damage Requiring Service: Unplug this product from the wall outlet and refer servicing to qualified service personnel under the following conditions:
	- When the power-supply cord or plug is damaged.
	- If liquid has been spilled, or objects have fallen into the product.
	- If the product has been exposed to rain or water.
	- If the product does not operate normally by following the operating instructions. Adjust only those controls that are covered by the operating instructions as an improper adjustment of the controls may result in damage and will often require extensive work by a qualified technician to restore the product

to its normal operation.

- If the product has been dropped or damaged in any way.
- The product exhibits a distinct change in performance.
- Replacement Parts: When replacement parts are required, be sure the service technician uses replacement parts specified by Sencore, or parts having the same operating characteristics as the original parts. Unauthorized part substitutions made may result in fire, electric shock or other hazards.

# <span id="page-4-0"></span>**Safety Warnings and Cautions**

## **There is always a danger present when using electronic equipment.**

Unexpected high voltages can be present at unusual locations in defective equipment and signal distribution systems. Become *familiar with the equipment that you are working with and observe the following safety precautions.*

**For your safety** and the proper operation of the device:

- Every precaution has been taken in the design of the product to ensure that it is as safe as possible. However, safe operation depends on you the operator.
- Always be sure your equipment is in good working order. Ensure that all points of connection are secure to the chassis and that protective covers are in place and secured with fasteners.
- Never work alone when working in hazardous conditions. Always have another person close by in case of an accident.
- Always refer to the manual for safe operation. If you have a question about the application or operation call Adtec for assistance.
- WARNING To reduce the risk of fire or electrical shock never allow your equipment to be exposed to water, rain or high moisture environments. If exposed to a liquid, remove power safely (at the breaker) and send your equipment to be serviced by a qualified technician.
- To reduce the risk of shock the product must be connected to a mains socket outlet with a protective earthing connection.
- The mains plug is the main disconnect and should remain readily accessible and operable at all times.

● The product is equipped with an internal system battery. The product must be sent to Adtec service for replacement of this battery.

**CAUTION** – Danger of explosion if battery is incorrectly replaced. Replace only with the same or equivalent type.

- This unit must be installed and serviced by suitably qualified personnel only.
- Do not break the warranty seals on the device or open the lid. Only approved service technicians are permitted to service this equipment.
- Disconnect all power before servicing the unit.
- Clean only with a dry cloth.
- If not installed in an equipment rack, install the product securely on a stable surface.
- Install the product in a protected location where no on can step or trip over the supply cord, and where the supply cord will not be damaged.
- If a system is installed in a closed or multi-unit rack assembly, the operating ambient temperature of the rack environment may be greater than the room ambient temperature.
- Consideration should be given to installing the unit in an environment compatible with the maximum recommended ambient temperature of 50 degrees Celcius (122 degrees Fahrenheit).
- Install the unit in a rack so that the amount of airflow required for safe operation is not compromised.
	- $\circ$  The recommended clearance on the top and sides of the unit is at least  $\frac{1}{2}$  " (one half inch/one centimeter).
- Mounting of the unit in a rack should be such that no hazardous condition is achieved due to uneven mechanical loading.
- Use only a grounded electrical outlet when connecting the unit to a power source.
- Reliable earth grounding of rack-mount equipment should be maintained.
	- $\circ$  Particular attention should be given to supply connection other than direct connections to the branch circuit (e.g., use of power strips).

# <span id="page-5-1"></span>**Compliance Notices**

## <span id="page-5-0"></span>**FCC Class A Information**

The RD-30 has been tested and found to comply with the limits for a Class A digital device, pursuant to Part 15 of the FCC Rules. These limits are designed to provide reasonable protection against harmful interference when the equipment is operated in a commercial environment. This equipment generates, uses, and can radiate radio frequency energy and, if not installed and used in accordance with the instructions, may cause harmful interference to radio communications. Operation of this equipment in a residential area is likely to cause harmful interference in which case the user will be required to correct the interference at his or her own expense.

Shielded cables must be used with this unit to ensure compliance with the Class A FCC limits.

**Warning:** Changes or modifications to this device not expressly approved by Adtec Digital could void the user's authority to operate the equipment.

# <span id="page-7-0"></span> **Chapter 1 - Product Introduction**

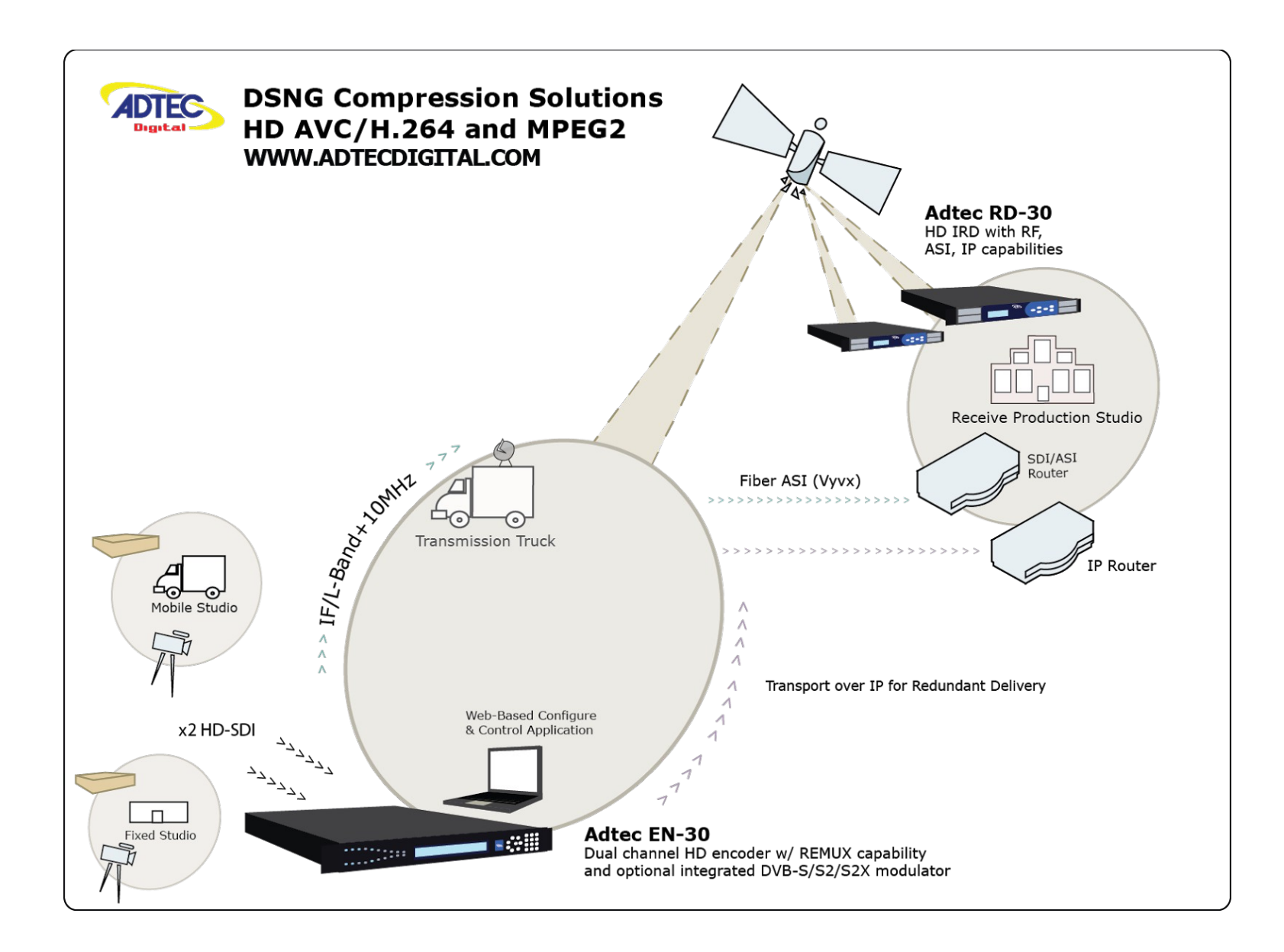

# <span id="page-9-1"></span>**Covered Equipment**

**RD-30 (RD30-01):** The RD-30 is an HD MPEG 2 / MPEG 4 4:2:0 capable IRD for distribution, turn-around and monitoring applications. Standard transport stream input/output includes ASI and GigE. Standard video outputs include SDI, Composite and Digital Video. Standard audio includes two (2) audio PIDs available for processing. Dolby E/Dolby D pass-through, MPEG 1 Layer 2, AAC-LC, AAC-HEv1, AAC-HEv2, Dolby Digital (AC-3) and Dolby Digital+ (EAC-3) downmix decode with an optional additional two (2) stereo pairs for a total of four audio PIDs. Genlock is standard on all models.

**RD-30 w/ L-Band Demodulator (RD30-01-LB):** RD-30 (as configured above) + Demodulator and CAM module support. \* Software Key field upgradeable to 16/32APSK, VCM, ISI, MultiBISS, MultiCAM

# **Available Software Options**

**RD30-M2/M4-HD-KEY** - Adds the capability of MPEG 2 / MPEG 4 HD (1080i/720p) **RD30-AUD-EXP-KEY** - Expands audio decode from 2 pairs to 4 pairs **RD30-BISS-KEY** - Adds single BISS E/BISS 1 Descrambling capability **RD30-16/32APSK-KEY** - Available for RD30-01-LB model. Adds 16/32APSK, VCM and Multistream **RD30-CAM-KEY** - Adds DVB-CI multi-service and multi-BISS licenses (Decrypts multiple services. RD30-CAM-KEY is not required for a single DVB-CI service decrypt.) **RD30-IP-OUT-KEY** - Adds SMPTE 2022 FEC Output capability.

# <span id="page-9-0"></span>**Front Panel**

The front panel LCD and keypad can be used to configure and monitor your device.

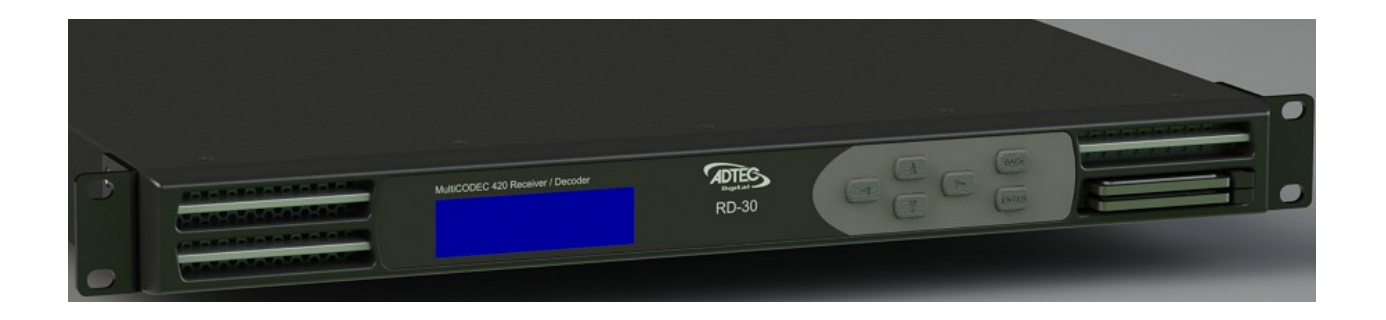

# <span id="page-10-0"></span>**Controls**

Using the **Enter, Back** and **directional buttons (up, down, left, right)**, the user can control the unit via the front panel.

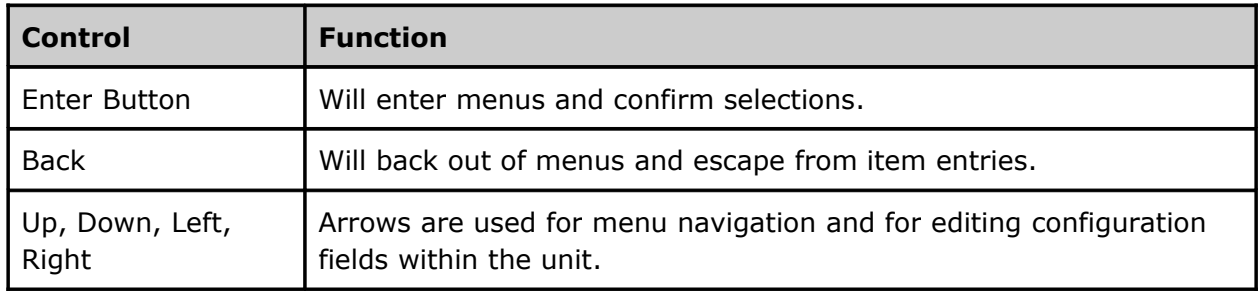

# <span id="page-11-0"></span>**Back Panel**

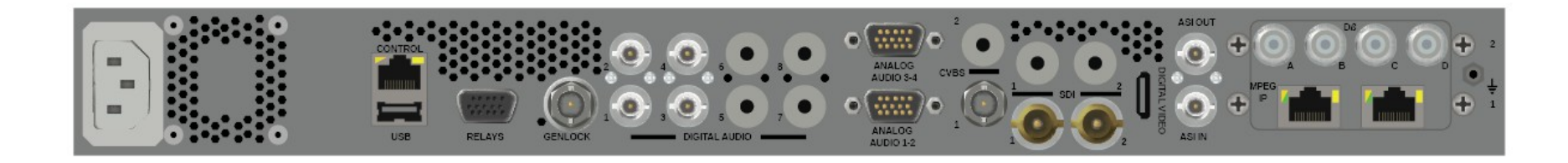

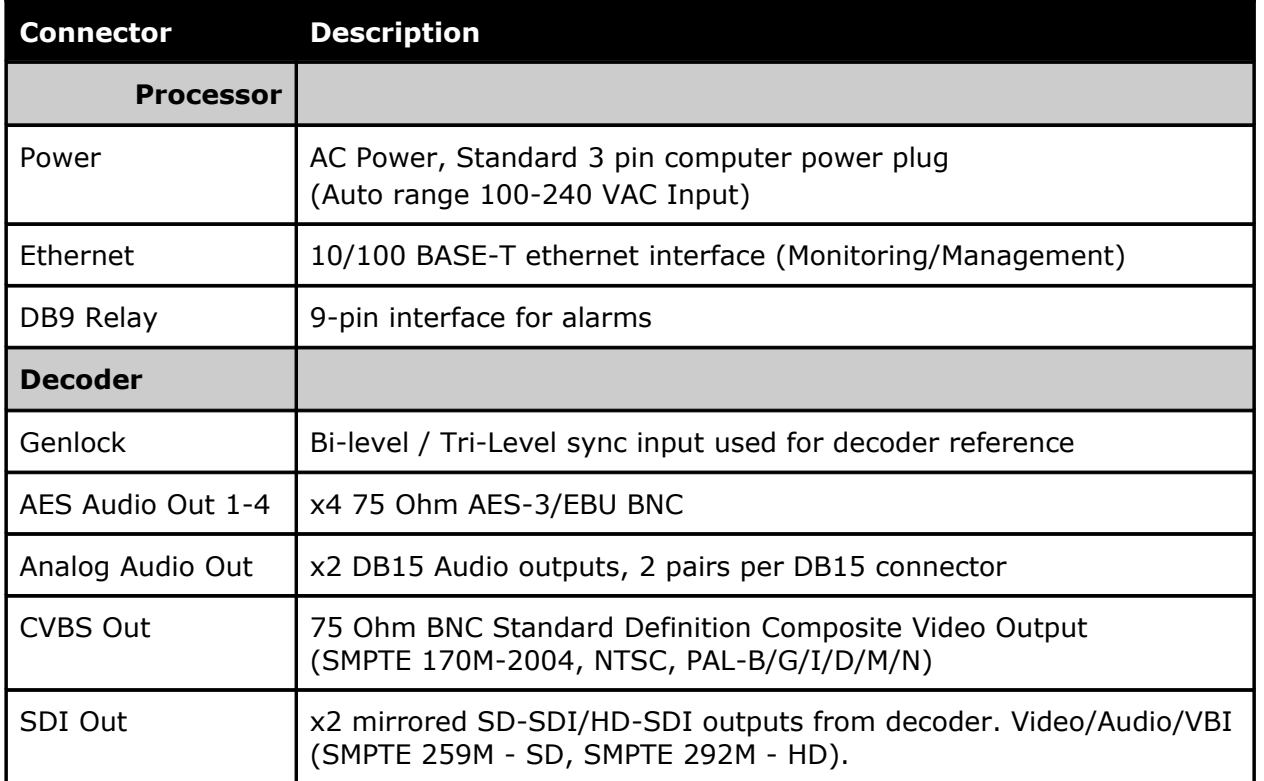

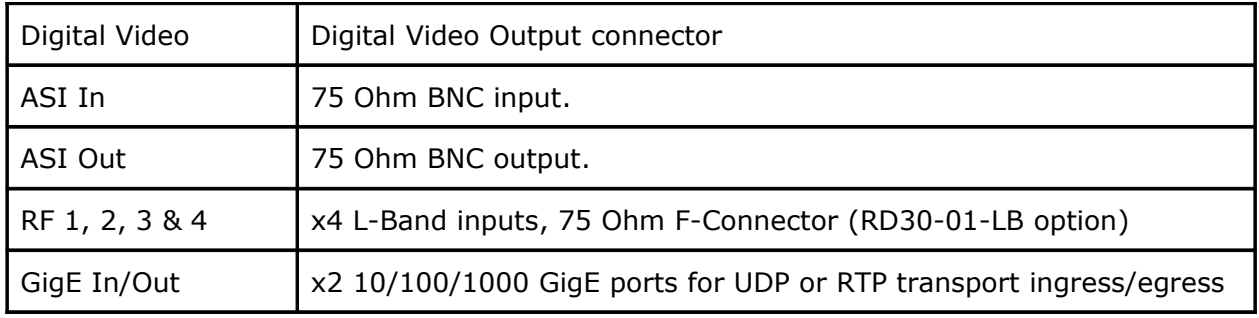

# <span id="page-12-1"></span>**Cooling**

The RD-30 is cooled via forced induction through the front of the unit and exhausted through the vents in the rear of the chassis. The RD-30 is equipped with a temperature controlled status indicator. If the temperature inside the unit exceeds 60° C the red "Error" text will illuminate on the front panel and a description of the error will appear in the "Error List."

# <span id="page-12-0"></span>**Rack Information**

The RD-30 is intended to be mounted in a standard 19" rack. It occupies 1RU of rack space and the connections are all on the rear of the unit.

# <span id="page-13-2"></span> **Chapter 2 - Installation**

# <span id="page-13-1"></span>**Rack Installation**

To install the RD-30 into a rack use the following steps:

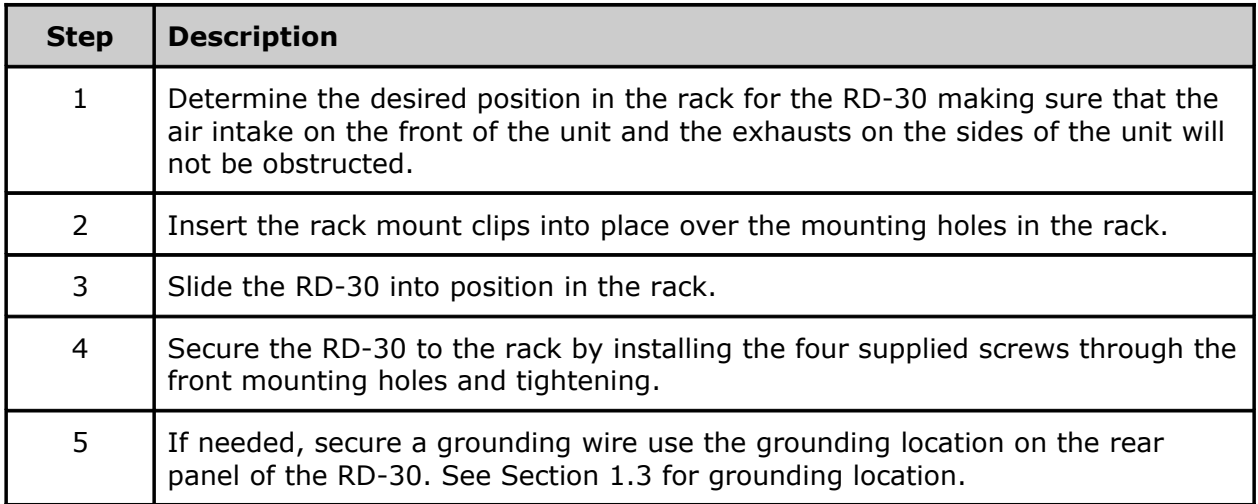

# <span id="page-13-0"></span>**AC Power Connection**

Using the proper power connections is vital to the safe operation of the RD-30. Only use the supplied 3-prong power connector or one with equal specifications. NEVER tamper with or remove the 3rd – prong grounding pin. This could cause damage to the RD-30, personnel, or property.

The RD-30 is intended for use on either 120V or 240V systems. The power supply will automatically detect the system it is connected to. To hook up the power use the following steps:

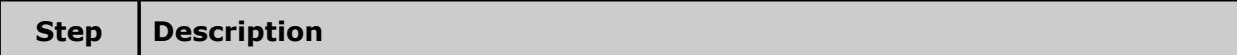

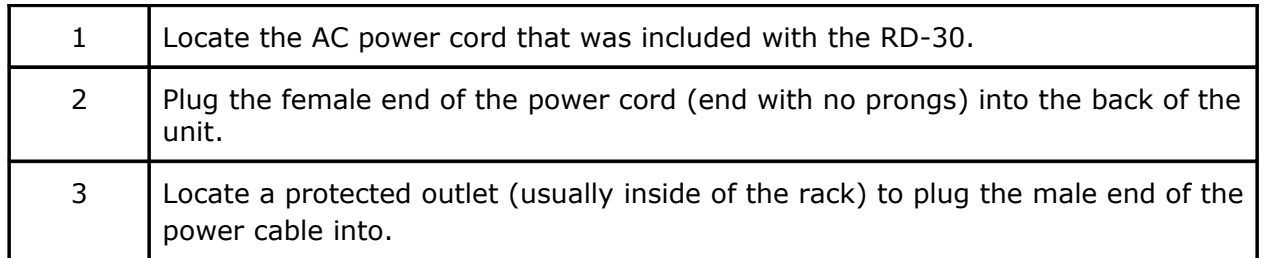

# <span id="page-14-0"></span>**Maintenance**

The RD-30 is virtually a maintenance-free piece of equipment. There are no user serviceable parts on the inside of the unit.

# <span id="page-15-4"></span> **Chapter 3 - Getting Connected**

# <span id="page-15-3"></span>**Introduction to the Control Application**

A web-based control software application comes pre-installed on the RD-30.

<span id="page-15-2"></span>**Compatible browsers** Firefox (recommended) MS Internet Explorer Safari Chrome

## <span id="page-15-1"></span>**Ethernet Access**

To begin, you will need to connect to your RD-30 via Ethernet directly, or by adding the RD-30 to your local area network. The default address for all Adtec devices is 192.168.10.48.

To connect directly to the device, make sure that your computer and the device have IP addresses within the same IP class range.

(ex. 192.168.10.48 for the device and 192.168.10.49 for your computer).

If you need to change the IP address of the device, this can be done via the front panel, System > Network menu. Using a CAT 5 crossover cable, connect one end to your computer and the other to the Ethernet port found on the processor section of the back panel. (Some computers can auto negotiate the connection and a crossover may not be necessary.)

To add the device to a LAN, connect a standard CAT 5 Ethernet cable to your network router and then to the Ethernet port on the back of the device. If your network is DHCP enabled and you prefer that over a static IP, you can turn on DHCP for the device via the front panel, Admin > Network menu.

## <span id="page-15-0"></span>**Login**

Once you reach the default login page for the web-based application, you will be prompted for a username and password. The default username is 'admin'. There is no default password. Leave the password field empty and click login to enter the webbased application.

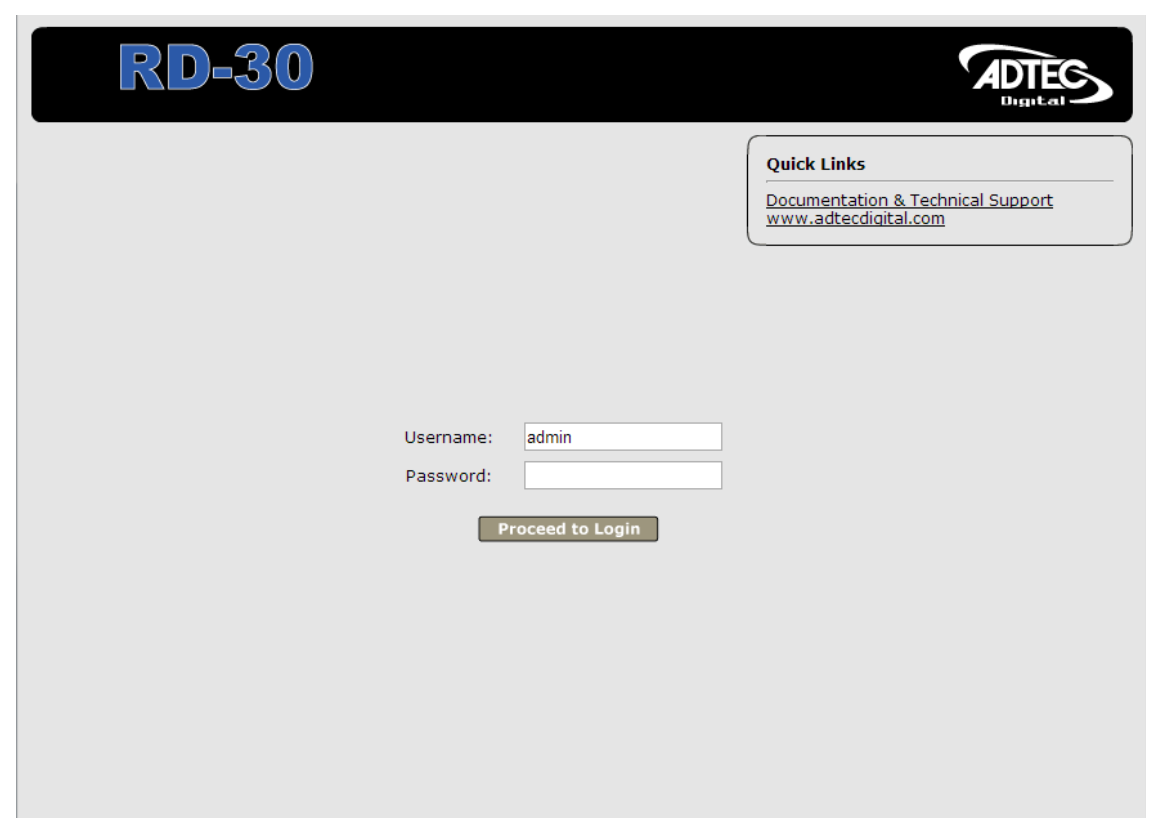

The left-hand panel of the application will report current status while the right panel tabs will allow you to configure your device.

## <span id="page-16-0"></span>**Upgrading Via Web User Interface**

Periodically, we will provide firmware updates to our products via our website, http://www.adtecdigital.com. To upgrade your device, download the firmware file from our website and store it locally. Login to the web-based application and navigate to the Admin > Firmware tab. Click on the upload button located at the top right of the application. Select the firmware file from your local machine and wait for it to upload.

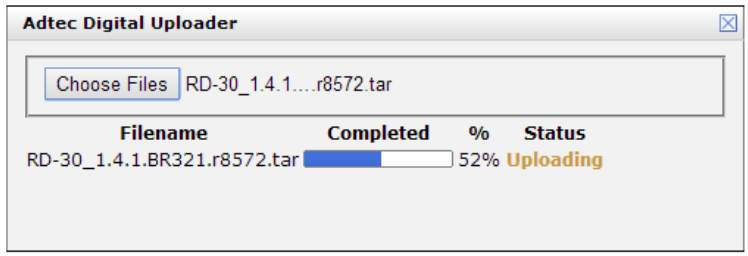

Once it has finished uploading, it will appear in the Available Versions list. Click on the Select button associated with the new file to reboot into the new version.

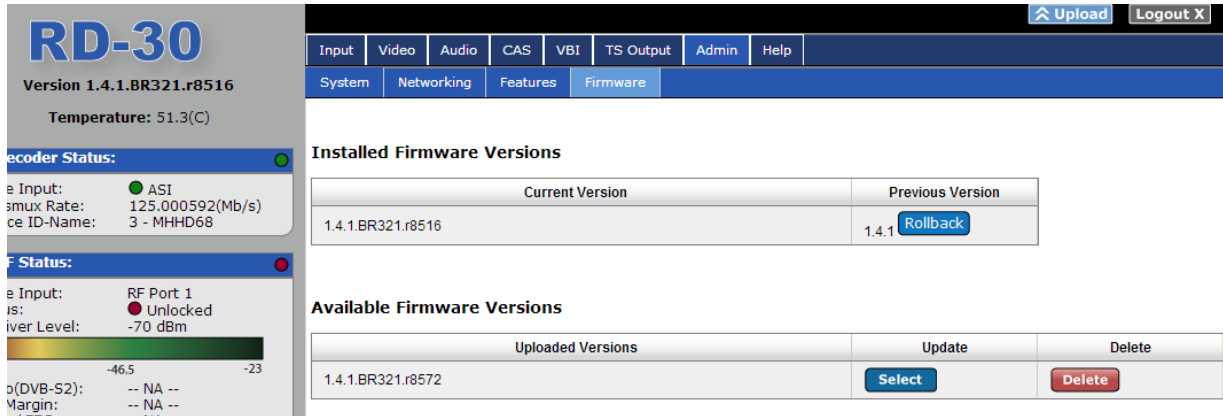

## <span id="page-17-0"></span>**In Field Feature Upgrades**

Unit features can be upgraded in the field via the web user interface. To purchase a permanent key, please provide your unit serial number from the Admin -> Features tab to your sales representative.

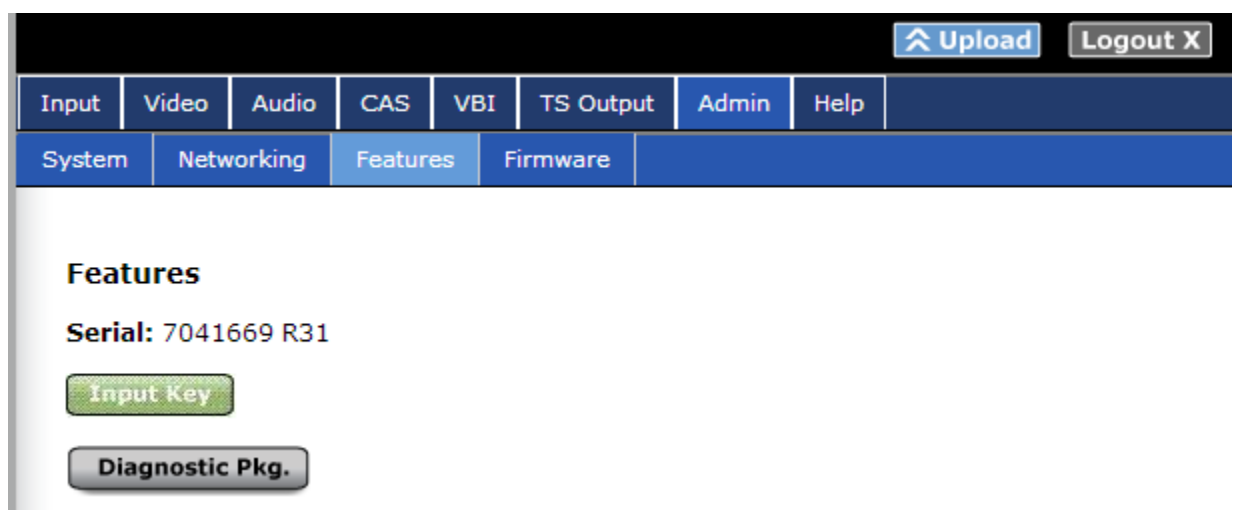

# <span id="page-18-0"></span>Key Instructions

An unlock key can be provided via email or verbally if internet access is not available. To enter the unlock key:

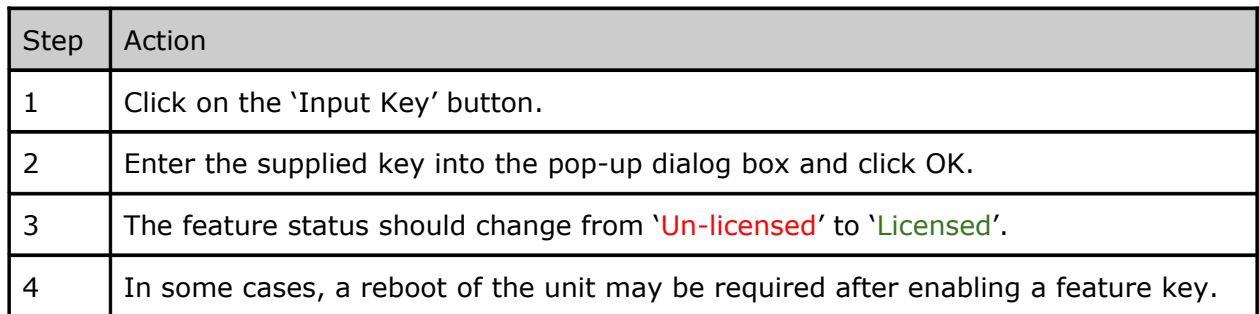

# <span id="page-19-1"></span>**Chapter 4 - WebUI overview**

# <span id="page-19-0"></span>**WebUI Status Panel**

The left-hand panel of the web application will report current device status while the right-hand panel will allow you to configure your device. This section will cover what each part of the status panel represents. Each panel may be collapsed or expanded

 $|\mathbf{v}|$ 

by clicking on the icon with the 'double up' or 'double down' arrows. The heading of each status may contain an

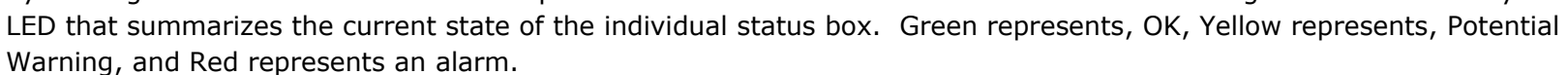

치

<span id="page-19-2"></span>**Firmware and Temperature**

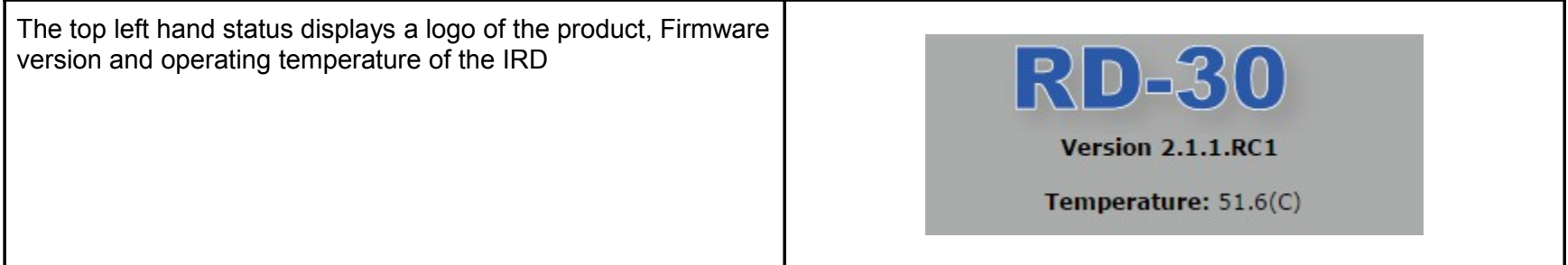

**Decoder Status**

The Active Input LED will be green if the decoder is actively decoding a program from the input. The selected input data rate (Transmux Rate) is displayed as well as the Service ID (Program Number) and Program Name if available.

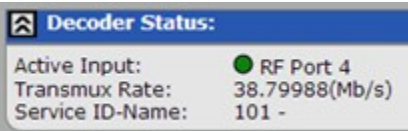

**RF Rx Status**

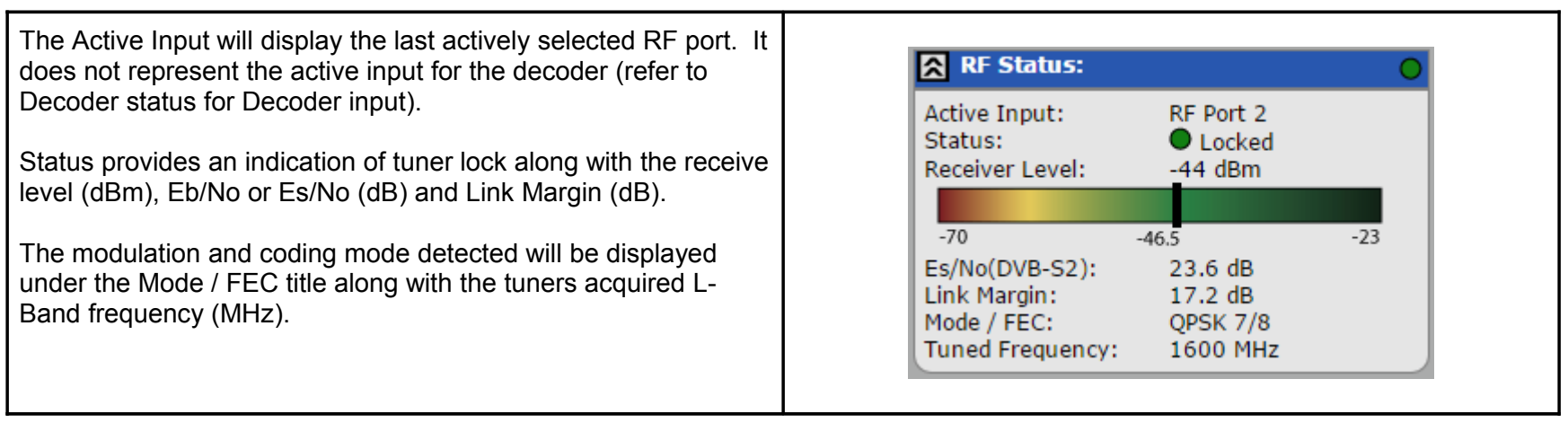

**IP-Rx Status**

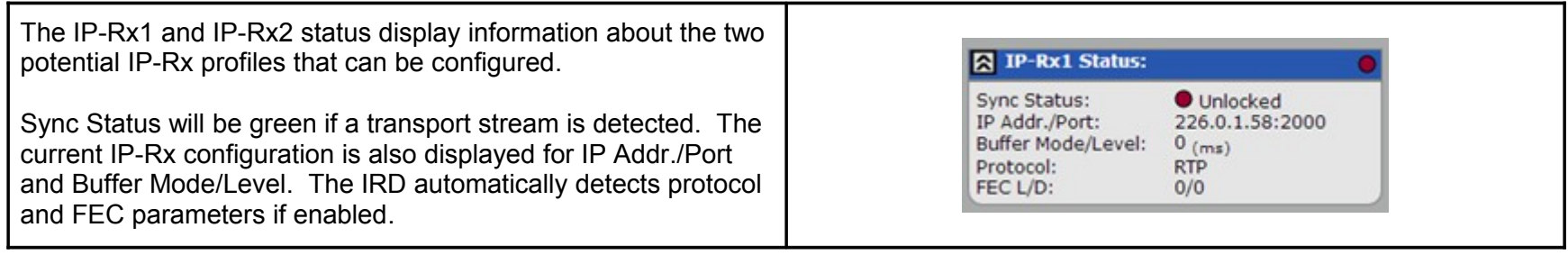

## **Video Status**

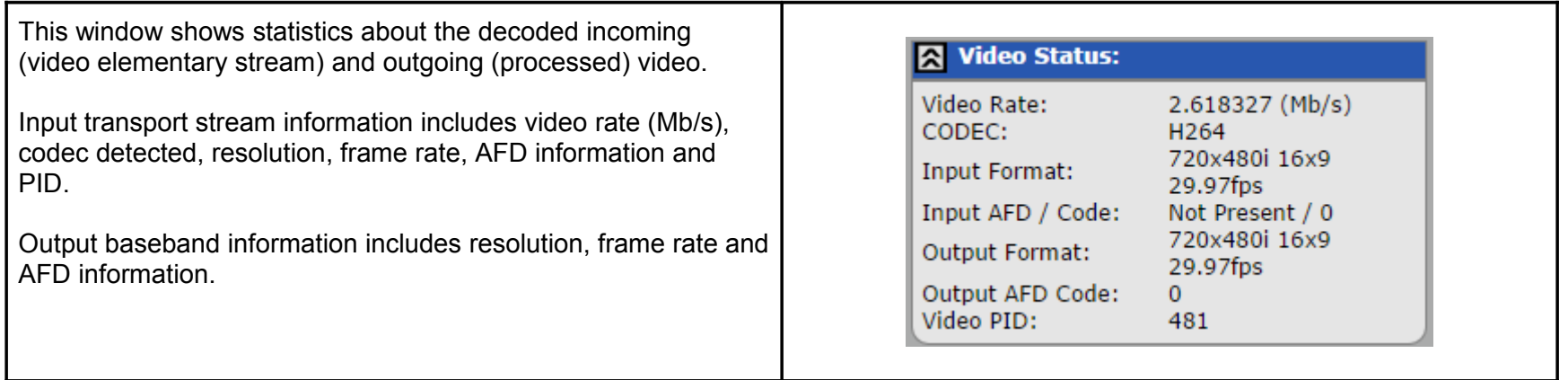

**Audio Status**

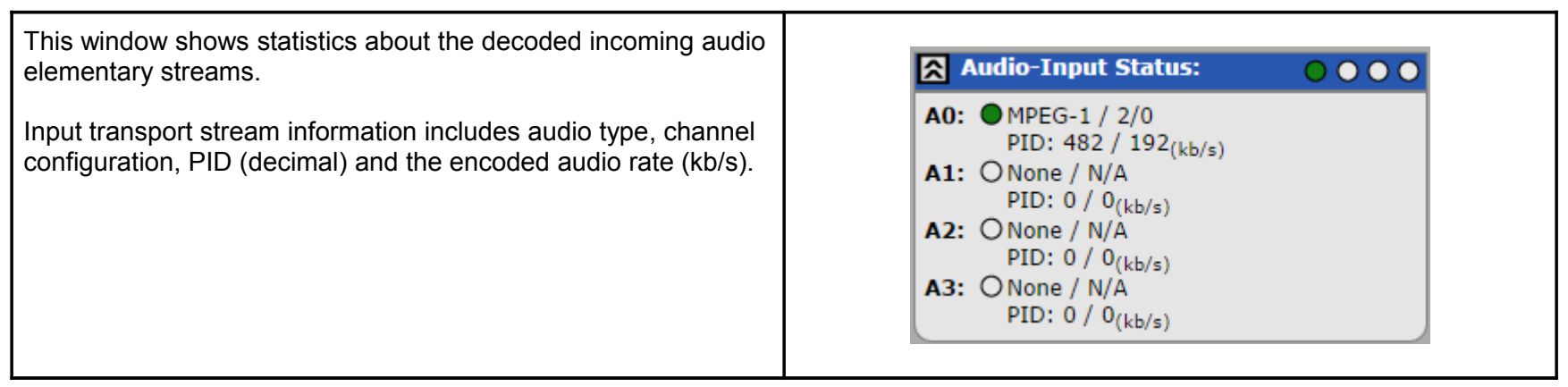

**IP-Tx Status**

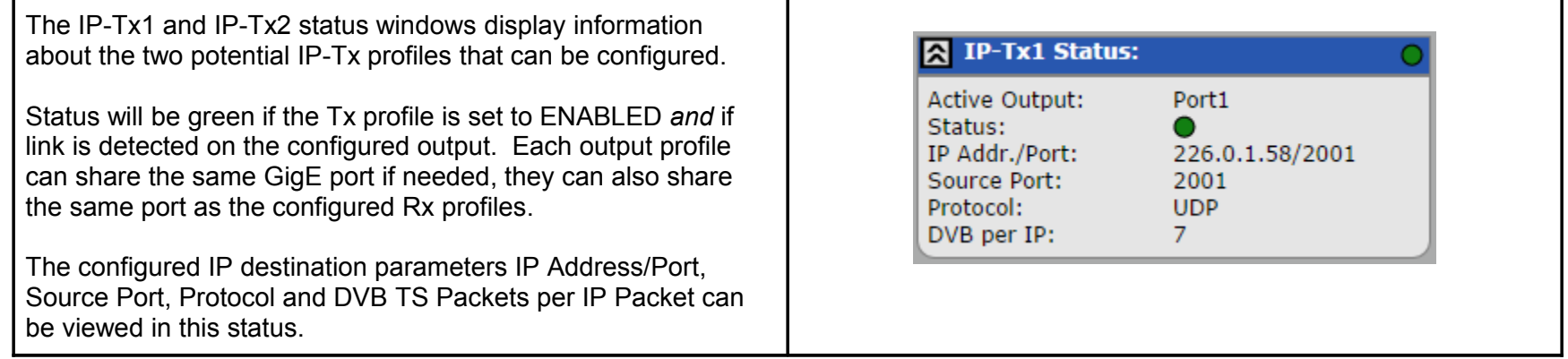

# <span id="page-22-2"></span> **Chapter 5 - Operational Information**

# <span id="page-22-1"></span>**DVB-S2 - Recommended use of Pilots**

The use of DVB-S2 pilots within the modulated carrier are recommended under certain conditions. With the following configurations, Pilots are recommended:

- High order modulation schemes: 16APSK and 32APSK
- Low code rates QPSK:  $1/4$ ,  $1/3$ ,  $2/5$ ,  $1/2$ , and  $3/5$
- Low code rates 8PSK: 3/5, 2/3, 3/4, and 5/6
- $\bullet$  Low symbol rates: < 5 Mbaud for free running DRO LNB
- Low symbol rates: < 3 Mbaud for Phase Locked DRO LNB

# <span id="page-22-0"></span>**UDP / RTP / FEC IP Rx**

The RD-30 supports a number of IP based protocols for the reception of transport streams via private and public networks. The RD-30 will automatically determine if an IP stream is UDP or RTP.

UDP ( User Datagram Protocol ) multicast/unicast streams are commonly used for broadcast transport streams in local or private networks that contain little to no packet loss. UDP offers no protection against dropped packets or packets received out of order (usually due to packets taking a different amount of time to traverse network devices). Due to the low reliability of UDP, it is generally not recommended to be used over the public internet or in environments where the potential of packet loss, increased jitter, or out of order packets is high. If packets are lost or received out of order, service anomalies will occur.

RTP ( Real-time Transport Protocol ) is another type of multicast/unicast stream that is better to use than UDP in some environments. RTP is built upon the building blocks of UDP, but adds packet sequence identification. Packet sequencing gives a receiver the information needed to detect and correct packets that were received 'out of order'. RTP is highly recommended when timely delivery of each consecutive packet may not be guaranteed.

RTP + FEC or SMPTE-2022 is an additional method used in dealing with lost packets, where RTP alone can only tolerate packets received out of order. FEC ( Forward Error Correction ) streams add overhead to the overall data rate, but add protection in case of a lost packet. FEC ( detection and correction of lost packets ) adds latency and data overhead as opposed to UDP where no protection mechanisms exist. The amount of packet redundancy and overhead can be configured at the RTP/FEC transmitter. Each multicast/unicast FEC stream is transmitted on base port N and two FEC streams are sent on N+2 and N+4 respectively. When receiving FEC streams behind firewalls, please bear in mind that two additional ports ( $N+2$  and  $N+4$ ) must be allowed through for proper error recovery to occur.

The RD-30 supports both unicast (point to point) and multicast (broadcast) streams. How to setup IP addressing and networking equipment is outside the scope of this document. Please verify that IP addresses and gateways are configured properly at transmit and receive ends for proper stream reception.

## <span id="page-23-0"></span>**Multicast Reception - Address**

To receive a multicast (UDP/RTP/SMPTE2022) stream, place the IP Rx mode to 'multicast' and insert a multicast address desired to receive in the 'Address' field. This address must match the same address used on the multicast transmitter. Multicast IP address ranges are 224.10.xxx.xxx to 239.xxx.xxx, xxx, where  $0 \le x \le x \le 255$ . If you are new to multicast and attempting a first time connection, 226.0.1.1 is a common address to start with. Please verify transmitter address configuration.

## <span id="page-24-1"></span>**Unicast Reception - Address**

To receive a unicast (UDP/RTP/SMPTE2022) stream, place the IP Rx mode to 'unicast'. The unit will be 'listening' for any streams sent directly to it. Refer to your IP transmitter documentation for proper configuration of the transmitter.

## <span id="page-24-0"></span>**Unicast/Multicast Reception**

Enter the port number in the 'port' field. The port number must match the port number used on the transmitter where the range is 1 to 65535. If you are new to multicast and attempting a first time connection, 2000 is a common port to start with. Lower port numbers are usually reserved for other network services. Please verify transmitter port configuration.

Choose the IP Rx 'Connector' dependent upon your network setup. There are two available GigE cards available for receiving network streams.

Once IP Rx is configured, click Apply.

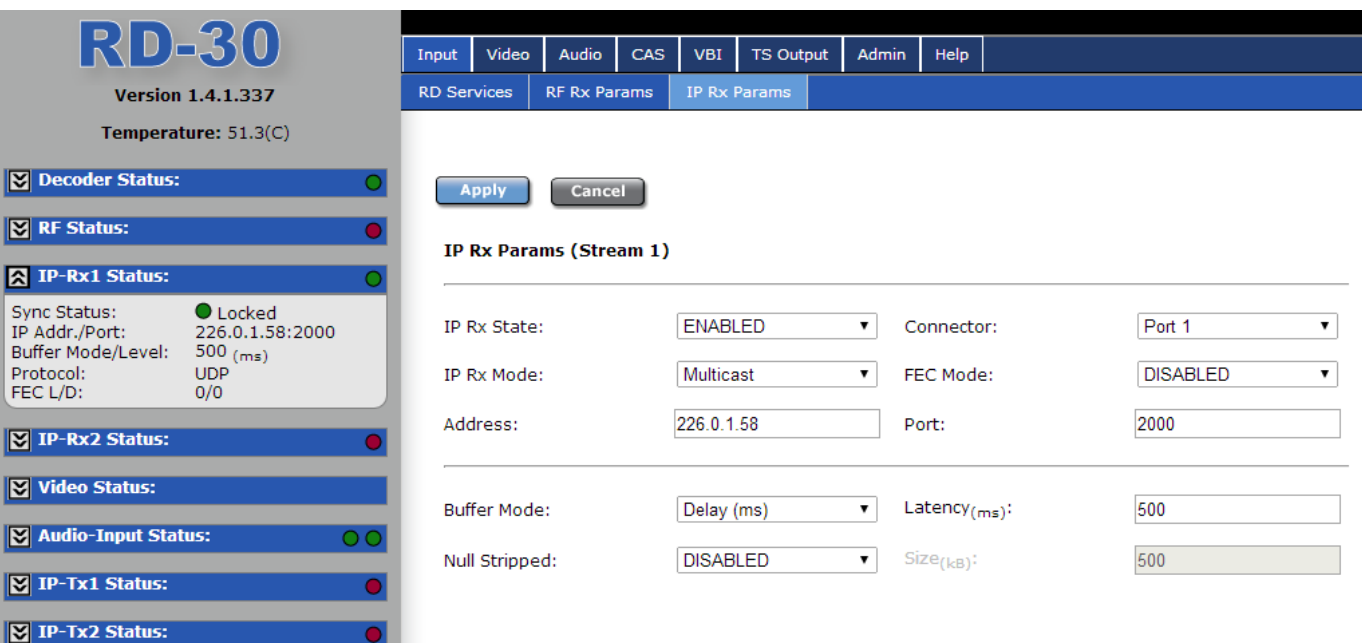

Visit the Input -> Service tab and Select the appropriate IP input (Port 1 or Port 2) from the drop down to select IP for decoding. IP service names will populate in the service list.

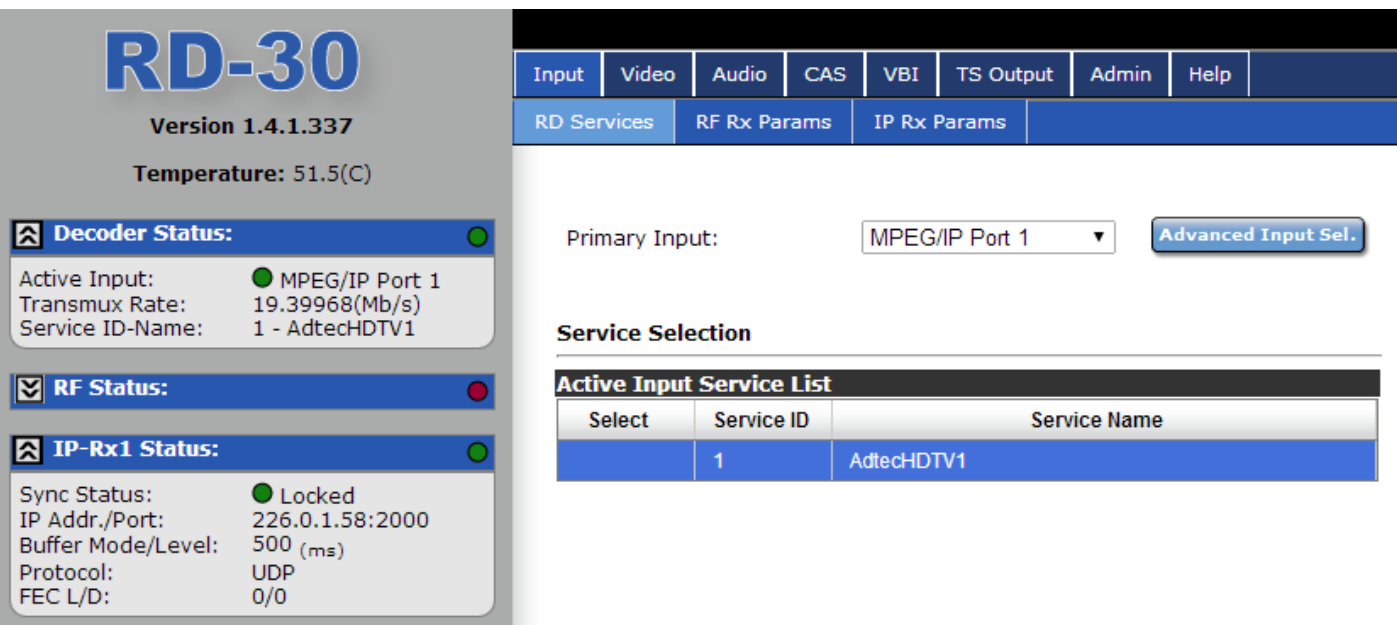

# <span id="page-26-1"></span> **Chapter 6 - Appendix**

# <span id="page-26-0"></span>**Appendix A - GNU General Public License**

Version 2, June 1991 Copyright (C) 1989, 1991 Free Software Foundation, Inc. 59 Temple Place, Suite 330, Boston, MA 02111-1307 USA Everyone is permitted to copy and distribute verbatim copies of this license document, but changing it is not allowed.

### **Preamble**

The licenses for most software are designed to take away your freedom to share and change it. By contrast, the GNU General Public License is intended to guarantee your freedom to share and change free software--to make sure the software is free for all its users. This General Public License applies to most of the Free Software Foundation's software and to any other program whose authors commit to using it. (Some other Free Software Foundation software is covered by the GNU Library General Public License instead.) You can apply it to your programs, too.

When we speak of free software, we are referring to freedom, not price. Our General Public Licenses are designed to make sure that you have the freedom to distribute copies of free software (and charge for this service if you wish), that you receive source code or can get it if you want it, that you can change the software or use pieces of it in new free programs; and that you know you can do these things.

To protect your rights, we need to make restrictions that forbid anyone to deny you these rights or to ask you to surrender the rights. These restrictions translate to certain responsibilities for you if you distribute copies of the software, or if you modify it.

For example, if you distribute copies of such a program, whether gratis or for a fee, you must give the recipients all the rights that you have. You must make sure that they, too, receive or can get the source code. And you must show them these terms so they know their rights.

We protect your rights with two steps: (1) copyright the software, and (2) offer you this license which gives you legal permission to copy, distribute and/or modify the software.

Also, for each author's protection and ours, we want to make certain that everyone understands that there is no warranty for this free software. If the software is modified by someone else and passed on, we want its recipients to know that what they have is not the original, so that any problems introduced by others will not reflect on the original authors' reputations.

Finally, any free program is threatened constantly by software patents. We wish to avoid the danger that redistributors of a free program will individually obtain patent licenses, in effect making the program proprietary. To prevent this, we have made it clear that any patent must be licensed for everyone's free use or not licensed at all.

The precise terms and conditions for copying, distribution and modification follow.

#### GNU GENERAL PUBLIC LICENSE TERMS AND CONDITIONS FOR COPYING, DISTRIBUTION AND MODIFICATION

0. This License applies to any program or other work which contains a notice placed by the copyright holder saying it may be distributed under the terms of this General Public License. The "Program", below, refers to any such program or work, and a "work based on the Program" means either the Program or any derivative work under copyright law: that is to say, a work containing the Program or a portion of it, either verbatim or with modifications and/or translated into another language. (Hereinafter, translation is included without limitation in the term "modification".) Each licensee is addressed as "you". Activities other than copying, distribution and modification are not covered by this License; they are outside its scope. The act of running the Program is not restricted, and the output from the Program is covered only if its contents constitute a work based on the Program (independent of having been made by running the Program). Whether that is true depends on what the Program does.

1. You may copy and distribute verbatim copies of the Program's source code as you receive it, in any medium, provided that you conspicuously and appropriately publish on each copy an appropriate copyright notice and disclaimer of warranty; keep intact all the notices that refer to this License and to the absence of any warranty; and give any other recipients of the Program a copy of this License along with the Program. You may charge a fee for the physical act of transferring a copy, and you may at your option offer warranty protection in exchange for a fee.

2. You may modify your copy or copies of the Program or any portion of it, thus forming a work based on the Program, and copy and distribute such modifications or work under the terms of Section 1 above, provided that you also meet all of these conditions:

a) You must cause the modified files to carry prominent notices stating that you changed the files and the date of any change.

b) You must cause any work that you distribute or publish, that in whole or in part contains or is derived from the Program or any part thereof, to be licensed as a whole at no charge to all third parties under the terms of this License.

c) If the modified program normally reads commands interactively when run, you must cause it, when started running for such interactive use in the most ordinary way, to print or display an announcement including an appropriate copyright notice and a notice that there is no warranty (or else, saying that you provide a warranty) and that users may redistribute the program under these conditions, and telling the user how to view a copy of this License. (Exception: if the Program itself is interactive but does not normally print such an announcement, your work based on the Program is not required to print an announcement.)

 These requirements apply to the modified work as a whole. If identifiable sections of that work are not derived from the Program, and can be reasonably considered independent and separate works in themselves, then this License, and its terms, do not apply to those sections when you distribute them as

separate works. But when you distribute the same sections as part of a whole which is a work based on the Program, the distribution of the whole must be on the terms of this License, whose permissions for other licensees extend to the entire whole, and thus to each and every part regardless of who wrote it. Thus, it is not the intent of this section to claim rights or contest your rights to work written entirely by you; rather, the intent is to exercise the right to control the distribution of derivative or collective works based on the Program. In addition, mere aggregation of another work not based on the Program with the Program (or with a work based on the Program) on a volume of a storage or distribution medium does not bring the other work under the scope of this License. 3. You may copy and distribute the Program (or a work based on it, under Section 2) in object code or executable form under the terms of Sections 1 and 2 above provided that you also do one of the following:

a) Accompany it with the complete corresponding machine-readable source code, which must be distributed under the terms of Sections 1 and 2 above on a medium customarily used for software interchange; or,

b) Accompany it with a written offer, valid for at least three years, to give any third party, for a charge no more than your cost of physically performing source distribution, a complete machine-readable copy of the corresponding source code, to be distributed under the terms of Sections 1 and 2 above on a medium customarily used for software interchange; or,

c) Accompany it with the information you received as to the offer to distribute corresponding source code. (This alternative is allowed only for noncommercial distribution and only if you received the program in object code or executable form with such an offer, in accord with Subsection b above.)

The source code for a work means the preferred form of the work for making modifications to it. For an executable work, complete source code means all the source code for all modules it contains, plus any associated interface definition files, plus the scripts used to control compilation and installation of the executable. However, as a special exception, the source code distributed need not include anything that is normally distributed (in either source or binary form) with the major components (compiler, kernel, and so on) of the operating system on which the executable runs, unless that component itself accompanies the executable.

If distribution of executable or object code is made by offering access to copy from a designated place, then offering equivalent access to copy the source code from the same place counts as distribution of the source code, even though third parties are not compelled to copy the source along with the object code. 4. You may not copy, modify, sublicense, or distribute the Program except as expressly provided under this License. Any attempt otherwise to copy, modify, sublicense or distribute the Program is void, and will automatically terminate your rights under this License. However, parties who have received copies, or rights, from you under this License will not have their licenses terminated so long as such parties remain in full compliance.

5. You are not required to accept this License, since you have not signed it. However, nothing else grants you permission to modify or distribute the Program or its derivative works. These actions are prohibited by law if you do not accept this License. Therefore, by modifying or distributing the Program (or any work based on the Program), you indicate your acceptance of this License to do so, and all its terms and conditions for copying, distributing or modifying the Program or works based on it.

6. Each time you redistribute the Program (or any work based on the Program), the recipient automatically receives a license from the original licensor to copy, distribute or modify the Program subject to these terms and conditions. You may not impose any further restrictions on the recipients' exercise of the rights granted herein. You are not responsible for enforcing compliance by third parties to this License.

7. If, as a consequence of a court judgment or allegation of patent infringement or for any other reason (not limited to patent issues), conditions are imposed on you (whether by court order, agreement or otherwise) that contradict the conditions of this License, they do not excuse you from the conditions of this License. If you cannot distribute so as to satisfy simultaneously your obligations under this License and any other pertinent obligations, then as a consequence you may not distribute the Program at all. For example, if a patent license would not permit royalty-free redistribution of the Program by all those who receive copies directly or indirectly through you, then the only way you could satisfy both it and this License would be to refrain entirely from distribution of the Program. If any portion of this section is held invalid or unenforceable under any particular circumstance, the balance of the section is intended to apply and the section as a whole is intended to apply in other circumstances. It is not the purpose of this section to induce you to infringe any patents or other property right claims or to contest validity of any such claims; this section has the sole purpose of protecting the integrity of the free software distribution system, which is implemented by public license practices. Many people have made generous contributions to the wide range of software distributed through that system in

reliance on consistent application of that system; it is up to the author/donor to decide if he or she is willing to distribute software through any other system and a licensee cannot impose that choice. This section is intended to make thoroughly clear what is believed to be a consequence of the rest of this License. 8. If the distribution and/or use of the Program is restricted in certain countries either by patents or by copyrighted interfaces, the original copyright holder who places the Program under this License may add an explicit geographical distribution limitation excluding those countries, so that distribution is permitted only in or among countries not thus excluded. In such case, this License incorporates the limitation as if written in the body of this License.

9. The Free Software Foundation may publish revised and/or new versions of the General Public License from time to time. Such new versions will be similar in spirit to the present version, but may differ in detail to address new problems or concerns. Each version is given a distinguishing version number. If the Program specifies a version number of this License which applies to it and "any later version", you have the option of following the terms and conditions either of that version or of any later version published by the Free Software Foundation. If the Program does not specify a version number of this License, you may choose any version ever published by the Free Software Foundation.

10. If you wish to incorporate parts of the Program into other free programs whose distribution conditions are different, write to the author to ask for permission. For software which is copyrighted by the Free Software Foundation, write to the Free Software Foundation; we sometimes make exceptions for this. Our decision will be guided by the two goals of preserving the free status of all derivatives of our free software and of promoting the sharing and reuse of software generally.

#### NO WARRANTY

11. BECAUSE THE PROGRAM IS LICENSED FREE OF CHARGE, THERE IS NO WARRANTY FOR THE PROGRAM, TO THE EXTENT PERMITTED BY APPLICABLE LAW. EXCEPT WHEN OTHERWISE STATED IN WRITING THE COPYRIGHT HOLDERS AND/OR OTHER PARTIES PROVIDE THE PROGRAM "AS IS" WITHOUT WARRANTY OF ANY KIND, EITHER EXPRESSED OR IMPLIED, INCLUDING, BUT NOT LIMITED TO, THE IMPLIED WARRANTIES OF MERCHANTABILITY AND FITNESS FOR A PARTICULAR PURPOSE. THE ENTIRE RISK AS TO THE QUALITY AND PERFORMANCE OF THE PROGRAM IS WITH YOU. SHOULD THE PROGRAM PROVE DEFECTIVE, YOU ASSUME THE COST OF ALL NECESSARY SERVICING, REPAIR OR CORRECTION.

12. IN NO EVENT UNLESS REQUIRED BY APPLICABLE LAW OR AGREED TO IN WRITING WILL ANY COPYRIGHT HOLDER, OR ANY OTHER PARTY WHO MAY MODIFY AND/OR REDISTRIBUTE THE PROGRAM AS PERMITTED ABOVE, BE LIABLE TO YOU FOR DAMAGES, INCLUDING ANY GENERAL, SPECIAL, INCIDENTAL OR CONSEQUENTIAL DAMAGES ARISING OUT OF THE USE OR INABILITY TO USE THE PROGRAM (INCLUDING BUT NOT LIMITED TO LOSS OF DATA OR DATA BEING RENDERED INACCURATE OR LOSSES SUSTAINED BY YOU OR THIRD PARTIES OR A FAILURE OF THE PROGRAM TO OPERATE WITH ANY OTHER PROGRAMS), EVEN IF SUCH HOLDER OR OTHER PARTY HAS BEEN ADVISED OF THE POSSIBILITY OF SUCH DAMAGES. END OF TERMS AND CONDITIONS

#### **How to Apply These Terms to Your New Programs**

If you develop a new program, and you want it to be of the greatest possible use to the public, the best way to achieve this is to make it free software which everyone can redistribute and change under these terms.

To do so, attach the following notices to the program. It is safest to attach them to the start of each source file to most effectively convey the exclusion of warranty; and each file should have at least the "copyright" line and a pointer to where the full notice is found.

<one line to give the program's name and a brief idea of what it does.> Copyright (C) <year> <name of author>

This program is free software; you can redistribute it and/or modify it under the terms of the GNU General Public License as published by the Free Software Foundation; either version 2 of the License, or (at your option) any later version.

This program is distributed in the hope that it will be useful, but WITHOUT ANY WARRANTY; without even the implied warranty of MERCHANTABILITY or FITNESS FOR A PARTICULAR PURPOSE. See the GNU General Public License for more details.

You should have received a copy of the GNU General Public License along with this program; if not, write to the Free Software Foundation, Inc., 59 Temple Place, Suite 330, Boston, MA 02111-1307 USA

Also add information on how to contact you by electronic and paper mail.

If the program is interactive, make it output a short notice like this when it starts in an interactive mode:

Gnomovision version 69, Copyright (C) year name of author Gnomovision comes with ABSOLUTELY NO WARRANTY; for details type `show w'. This is free software, and you are welcome to redistribute it under certain conditions; type `show c' for details.

The hypothetical commands `show w' and `show c' should show the appropriate parts of the General Public License. Of course, the commands you use may be called something other than `show w' and `show c'; they could even be mouse-clicks or menu items--whatever suits your program.

You should also get your employer (if you work as a programmer) or your school, if any, to sign a "copyright disclaimer" for the program, if necessary. Here is a sample; alter the names:

Yoyodyne, Inc., hereby disclaims all copyright interest in the program `Gnomovision' (which makes passes at compilers) written by James Hacker. <signature of Ty Coon>, 1 April 1989 Ty Coon, President of Vice

This General Public License does not permit incorporating your program into proprietary programs. If your program is a subroutine library, you may consider it more useful to permit linking proprietary applications with the library. If this is what you want to do, use the GNU Library General Public License instead of this License.

# <span id="page-31-3"></span>**Appendix B - Technical Specifications**

<span id="page-31-2"></span>**Base Model (RD30-01)**

<span id="page-31-1"></span>Inputs

## **DVB-ASI Input**

Use: Input available for decode. Standard: Asynchronous Serial Interface per EN500083-9 Input TS Rate: 250 Kb/s to 200 Mb/s Packet Size: 188/204 byte Connector: BNC (75 Ohm)

## **IP Input**

Use: Input available for unicast/multicast decode. TS input/output can share the same connector as required. Standard: UDP or RTP Supports 1 to 7 TS packets per IP packet IGMP v1, v2 and v3 support Input TS Rate: 250 Kb/s to 200 Mb/s Connection speed: GigE (10/100/1000 Auto-Negotiate) Receiver capability: 2 simultaneous MPEG over IP transport streams Connector: x2 RJ45

<span id="page-31-0"></span>**Outputs** 

## **SD-SDI / HD-SDI**

Two mirrored SDI outputs from Decoder Standard: Video & Audio SMPTE 259M - SD, SMPTE 292M - HD Up to 8 Channels of Embedded audio SDI Ancillary support for: Closed Captioning (CEA-708), AFD (SMPTE 2016), OP-47 (SMPTE RDD-08), SMPTE RDD-11, SCtE 127 (SMPTE 2031), EN301775 (SMPTE 2031), Time Code (SMPTE 12M-2)

SDI VBI waveform support: Line 21 captions (CEA-608), TVG2x, AMOL-48/96 (SCTE 127), Teletext/WSS/VPS (EN301775) Connector: Two BNC (75 Ohm)

## **CVBS**

SD NTSC, PAL-M, PAL-B/G, PAL-N Composite Video Output NTSC Pedestal selection: Black at 7.5 IRE or Black at 0 IRE VBI waveform support: Line 21 captions (CEA-608), TVG2x, AMOL-48/96 (SCTE 127), Teletext/WSS/VPS (EN301775) Connector: BNC (75 Ohm)

## **DVB-ASI**

Standard: Asynchronous Serial Interface per EN500083-9 ASI Mirrored from DVB-ASI Input, IP Input, or RF Input with purchase of optional tuner package. Connector: BNC (75 Ohm)

## **AES Audio**

Standard: AES3/EBU 4 pairs of decoded/passthrough audio Connector: Four BNC (75 Ohm)

## **Analog Audio**

Four balanced pairs via two DB15 connectors. (2 pair per DB15) Connector: Two DB15

## <span id="page-32-0"></span>Communications

## **Ethernet Port**

Use: ethernet port used for network management Format: Ethernet 10/100BaseT auto-negotiating Communication Methods: WebUI, SNMP Connector: RJ45

## **DB9 Relay Connector**

Use: DB9 port used for alarm triggering / integration Connector: DB9 Male

## <span id="page-33-1"></span>Video and Audio

### **Video Decode**

MPEG-2 SD (ISO/IEC 13818-2) Decode: Format: 480i59.94, 576i50 Profiles: MP@ML

MPEG-2 HD (ISO/IEC 13818-2) Decode: Format: 720p50, 720p59.94, 720p60, 1080i50, 1080i59.94, 1080i60, 1080p23.97, 1080p24, 1080p25, 1080p29.97, 1080p30 Profiles: MP@HL

MPEG-4 SD (ISO/IEC 14496-10) Decode: Format: 480i59.94, 576i50 Profiles: Up to MP@L3

MPEG-4 HD (ISO/IEC 14496-10) Decode: Format: 720p50, 720p59.94, 720p60, 1080i50, 1080i59.94, 1080i60, 1080p23.97, 1080p24, 1080p25, 1080p29.97, 1080p30 Profiles: Up to HP@L4.2

#### **Audio Processing**

MPEG 1 Layer 2 audio (4 pairs) AAC-LC, AAC-HEv1, AAC-HEv2 (4 pairs) Dolby Digital AC3 / Dolby Digital+ EAC3 stereo downmix and passthrough (4 pairs) Dolby E / Linear PCM Passthrough (4 pairs)

<span id="page-33-0"></span>Physical and Operational

## **Physical / Environmental**

1 RU - 14.6"D X 17.2"W X 1.72"H

### **Power**

Input Voltage: 100VAC - 240VAC 50/60Hz Idle base unit power draw: 38-40W Base unit with active ASI input: 54-55W

DVB-S/S2 model with active LNB 19V @ 500ma and active CAM adds: 10-12W

## **Operational**

- Ambient operating temperature: 0C to 50C.
- Ambient storage temperature: -40C to 65C.
- Non-condensing relative humidity range: < 95%

### **Certification / Compliance**

RoHS Compliant

## <span id="page-34-1"></span>**DVB-S/S2 Model (RD30-01-LB)**

The LB option is a hardware option. This unit contains the same features as RD30-01 model listed above plus:

<span id="page-34-0"></span>Inputs

## **DVB-CI Descrambling module**

Interface: Adds two DVB-CI CAM slots Use: Descrambles decoded service only without purchase of RD30-CAM-KEY. RD30-CAM-KEY provides up to maximum amount of decryptable services supported by CAM module.

## **DVB-S/DVB-S2 tuner**

**note:** Software key required to unlock full hardware support. Use: Four switched L-Band inputs available for decode Connector: F Type, Female DVB-S EN 300 421 and DVB-S2 EN 302 307 Modulation Scheme support: QPSK / 8PSK / 16APSK / 32APSK DVB-S2 symbol rate range: 1 - 45Msym/s DVB-S symbol rate range: 1 - 45Msym/s frequency range: 950 - 2150MHz LNB Power and Control: 0, 13, 14, 18 and 19VDC @ 450mA 22kHz (band selection according to universal LNB for ASTRA satellites) VCM Demodulation Support

Multistream Support (Single ISI)

# <span id="page-36-1"></span>**Appendix C - Adtec Digital Support & Service**

Technical Support and Customer Service includes troubleshooting product/system functional operations concerning Adtec equipment, embedded systems and single device issues; Service Order generation, processing and tracking; Warranty claim processing; and on-site system evaluation and maintenance. Technical Support plans do not include customer training programs. Programs incorporating customer training are defined in the Training Services Policy. Customer Services technicians provide limited instruction during a support call/email/fax in order to facilitate checking for proper equipment operation.

<span id="page-36-0"></span>**Telephone and Email Support**

- **● Telephone:** 615-256-6619 ext. 166
- **● Email:** support@adtecinc.com
- **● Internet:** [http :// adtecdigital . com / support / support -request](http://adtecdigital.com/support/support-request)

Adtec Digital offers telephone, email and fax support, warranty and service related inquiries during normal business hours: 9:00am to 5:00pm Central Standard Time (CST), Monday through Friday, holidays excepted. Support Requests can also be submitted on-line. All inquiries will be processed in the order in which they are received and by the criteria outlined in the Call Response Order. Inquiries and inquiry responses made after 5:00 PM (CST) weekdays, Saturday, Sunday or on an Adtec-recognized holiday will be processed the next business day in the order received.

Callers on hold and returned calls will be prioritized by the following criteria:

- **●** Priority-24 Subscription Customers
- **●** Standard-Priority Subscription Customers
- **●** All customers that have purchased Installation & Training, within 90 days of the installation.
- **●** Adtec Certified Operators (ACO)
- **●** Limited Level Support, Warranty & Service Requests
- **●** Multi-device system installations that have purchased Installation & Training from Adtec
- **●** Distributors
- **●** System Integrators
- **●** Multi-device systems
- **●** Single device users

<span id="page-37-1"></span>**Preparing for Support**

To help expedite the troubleshooting process, please be prepared to provide the following information to the support representative:

- **● Product(s) affected:** Please provide a list of the Adtec Products involved including the Revision Number for each affected product.
- **● Description of the Problem:** Please include a detailed description of the problem. Include the approximate time and day the problem occurred, the spot ID of the material being inserted and what the operator reported about the incident. It is also helpful to note any recent changes to the system. More information is always better than too little information.
- **● Your Contact Data:** Please include contact information so we can reach you to discuss how to fix the problem, additional troubleshooting steps that are required or to gather more complete information regarding the problem. Please include your facility name (or call letters), your name, title, email address, telephone number, hours of work, and other contact persons if you are not available.

### <span id="page-37-0"></span>**SLA Options**

Effective January 1, 2014 For questions, please email slaquestions@adtecinc.com

### ● **SLA STANDARD\***

Services: Includes initial product orientation Technical support M-F 8AM-8PM (EST) Firmware and software upgrades Includes repair expenses\*\* Includes ground shipping within US International shipping is extra Fees: Free for one year after purchase

### ● **SLA PRIORITY 24\***

Services: SLA Extended Warranty plus… Technical support 24x7x365 Expedited shipping is extra

### ● **SLA PREMIUM 24\***

Services: SLA Priority 24 plus… Next business day advance loaners

### ● **SLA EXTENDED WARRANTY\***

Services: Extends warranty after year one Includes repair expenses Expedited shipping is extra

## ● **SLA LEGACY**

Services: Includes initial product orientation Technical support M-F 8AM - 8PM (EST) Firmware and software upgrades Includes Duet, Soloist 2/ 2S, Mirage, edje1013/1015/2000/2100/2110. Most legacy products cannot be repaired

### ● **SLA SESSION SUPPORT**

Services: Technical support M-F 8AM - 8PM (EST) Includes support for 5 days after first call

### ● **SE SUPPORT**

Services: Event based on-site technical representation

\*Available for up to three years after purchase for Adtec manufactured products only \*\*Excludes equipment that has been subject to misuse, negligence, or accident

All SLAs are subject to terms and conditions of sale. For details see adtecdigital.com/sales/terms